# Geschäftsprozesse erfolgreich digitalisieren

Die digitale Transformation durch die Low-Code-Plattform X4 Suite beschleunigen

# Release Notes 7.0.0

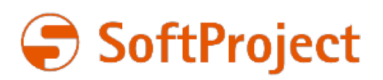

Die in dieser Dokumentation enthaltenen Informationen und die zugehörigen Programme können ohne besondere Ankündigung geändert werden. Für etwaige Fehler übernimmt SoftProject keine Haftung.

Diese Dokumentation und die zugehörigen Programme dürfen ohne schriftliche Zustimmung der SoftProject GmbH weder ganz noch teilweise kopiert, reproduziert, verändert oder in irgendeine elektronische oder maschinenlesbare Form umgewandelt werden.

Alle genannten Warenzeichen sind Warenzeichen der jeweiligen Eigentümer.

Kontakt SoftProject GmbH Am Erlengraben 3 D-76275 Ettlingen Website: [www.softproject.de](http://www.softproject.de)

Vertrieb Telefon: +49 7243 56175-0 [vertrieb@softproject.de](mailto:vertrieb@softproject.de)

SoftProject-Support Telefon: +49 7243 56175-333 [support@softproject.de](mailto:support@softproject.de)

© SoftProject GmbH. Alle Rechte vorbehalten.

# Inhaltsverzeichnis

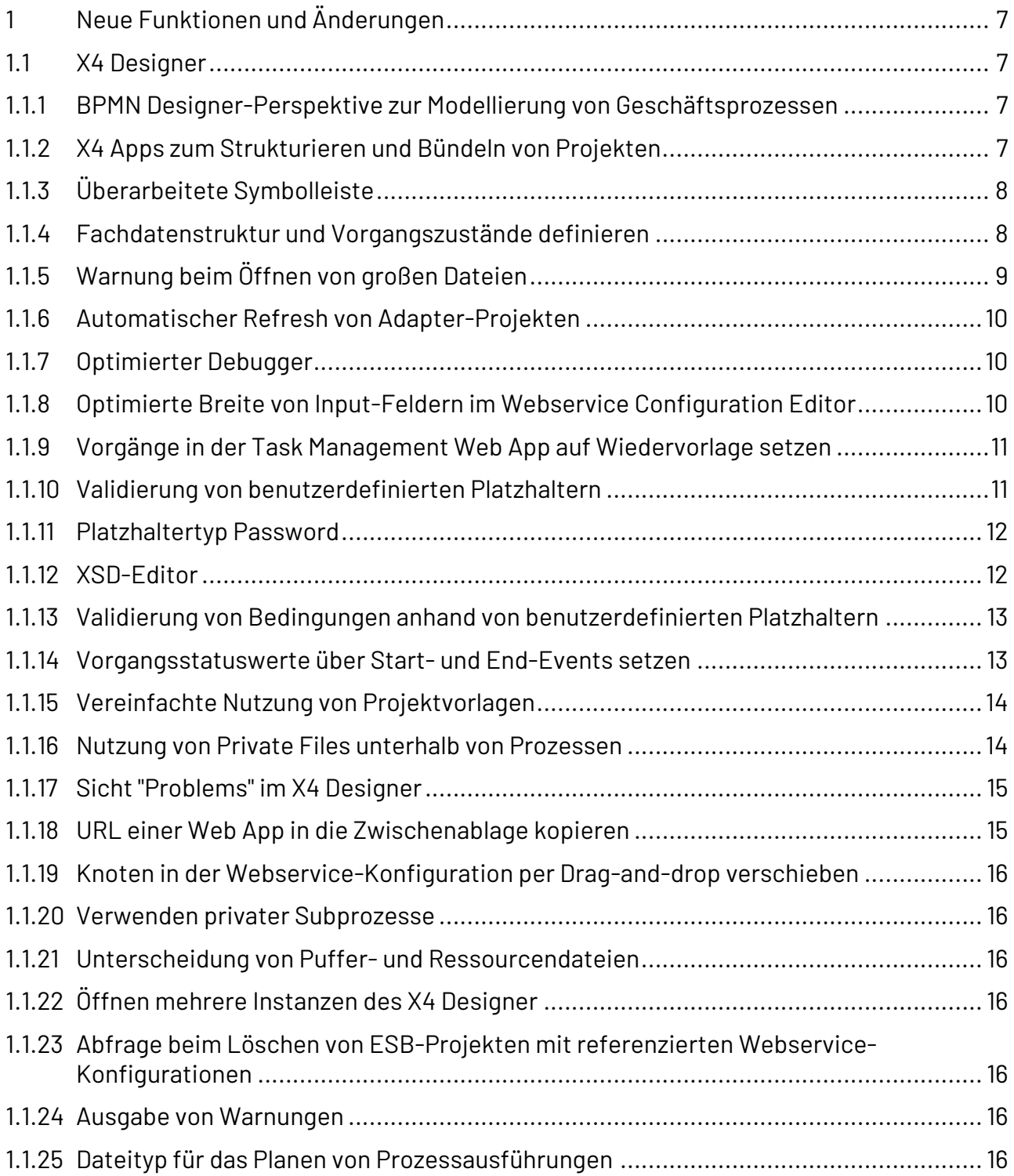

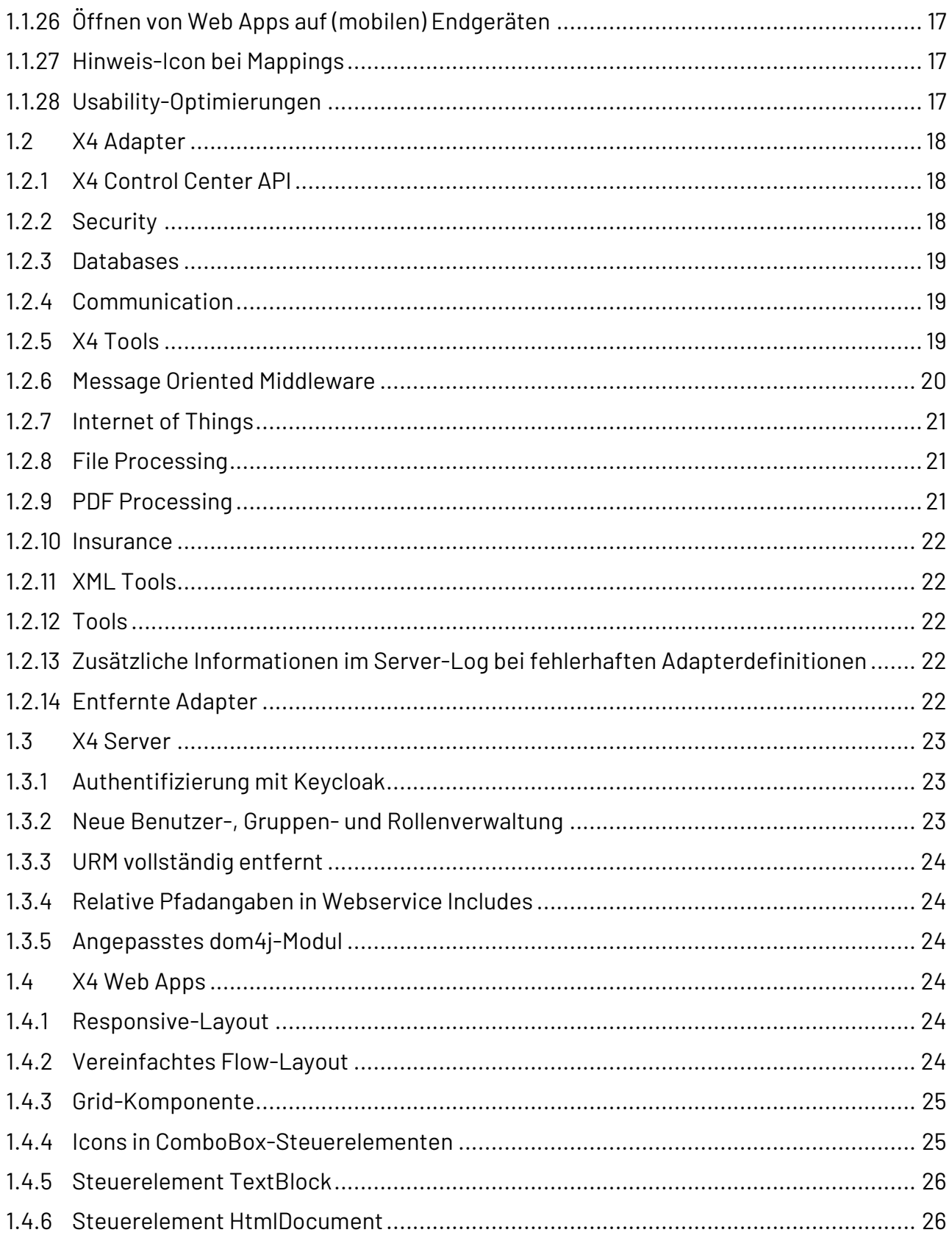

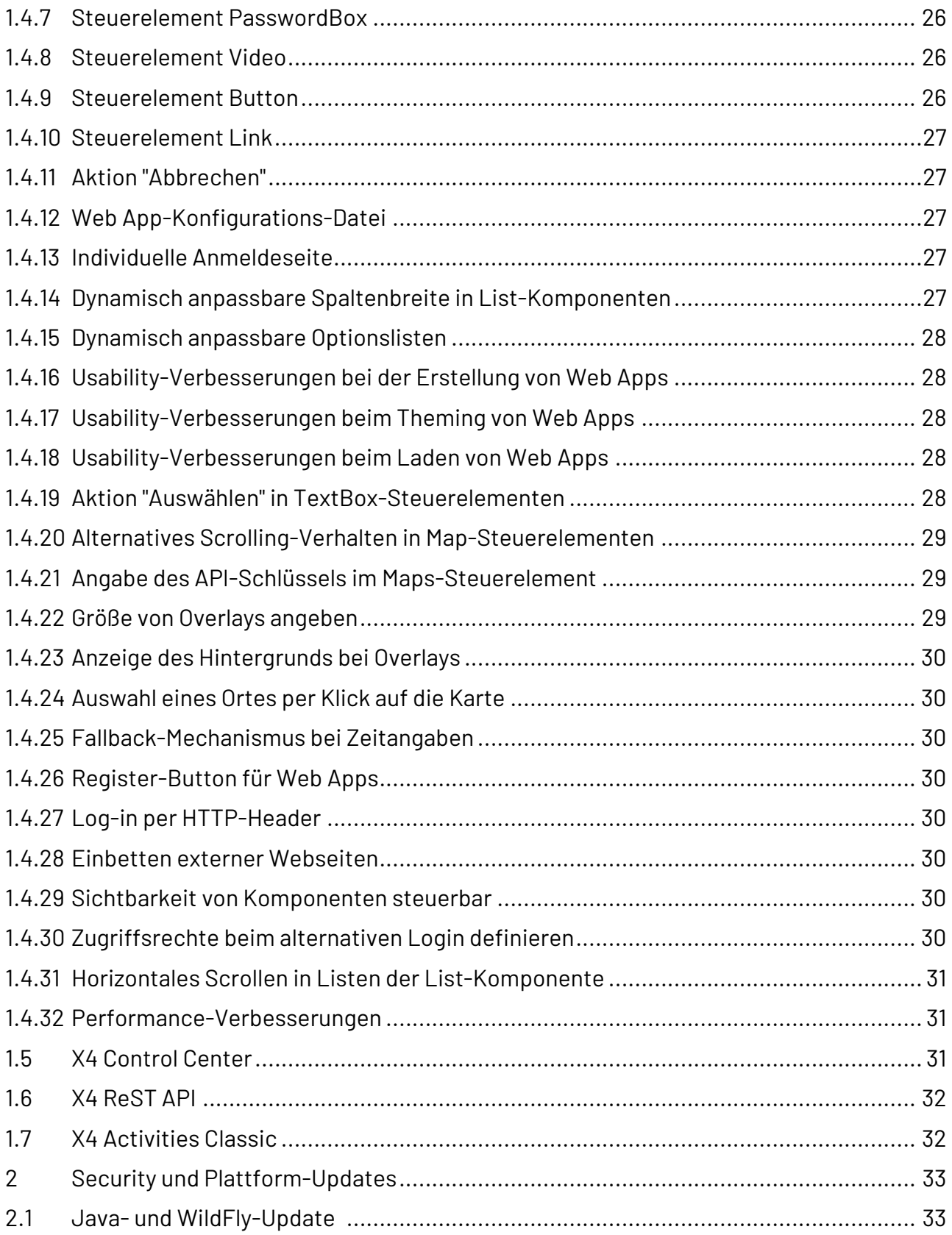

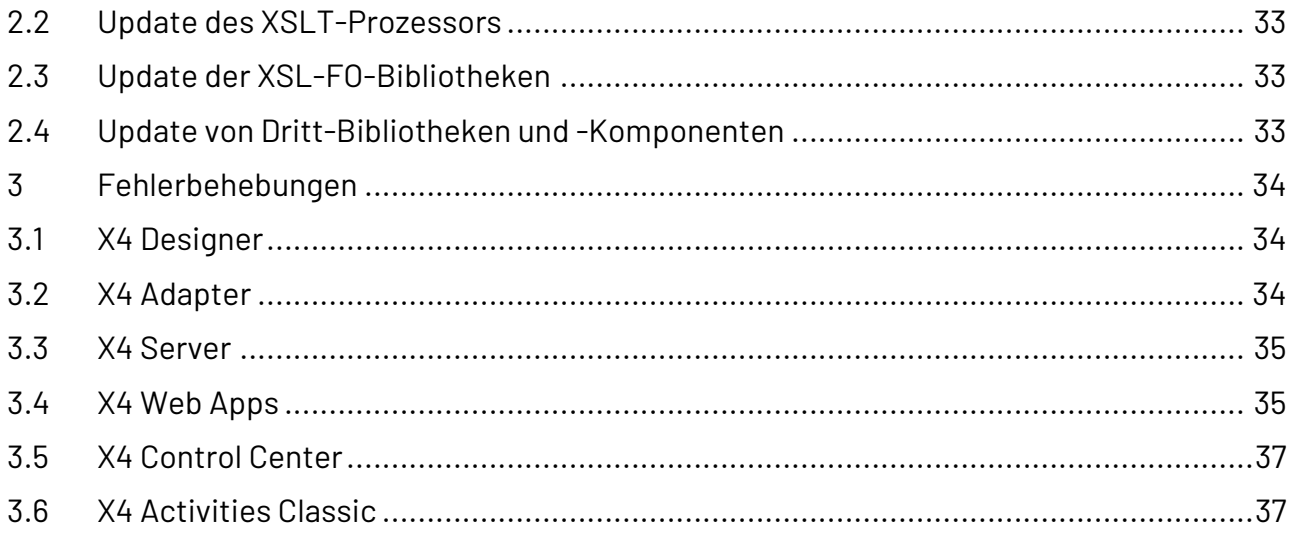

# <span id="page-6-0"></span>1 Neue Funktionen und Änderungen

# <span id="page-6-1"></span>1.1 X4 Designer

### <span id="page-6-2"></span>1.1.1 BPMN Designer-Perspektive zur Modellierung von Geschäftsprozessen

Mit der neuen BPMN Designer-Perspektive können BPMN Prozesse ohne Programmier- und X4- Kenntnisse modelliert werden.

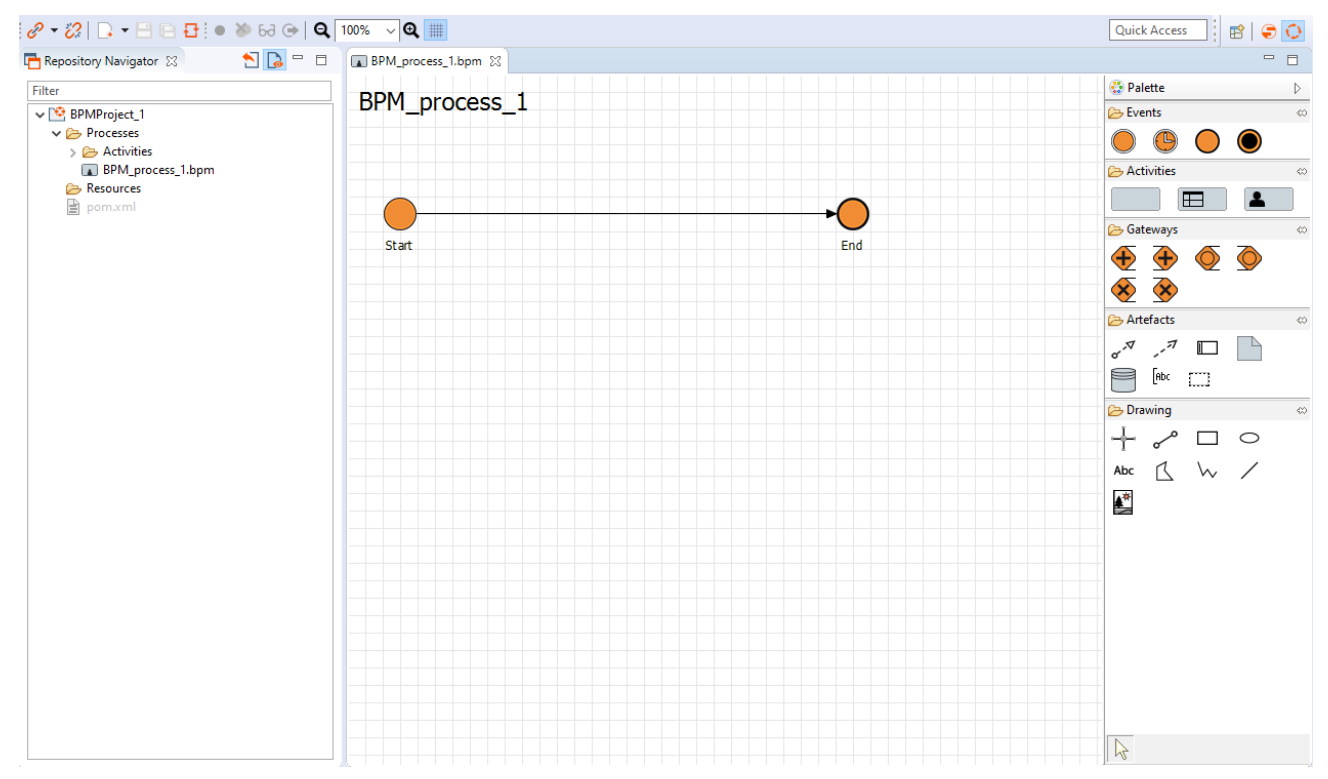

### <span id="page-6-3"></span>1.1.2 X4 Apps zum Strukturieren und Bündeln von Projekten

Mit den neuen X4 Apps können alle zu einem komplexen Geschäftsprozess zugehörigen Projekte strukturiert und gebündelt werden. X4 Apps können als Pakete bereitgestellt werden.

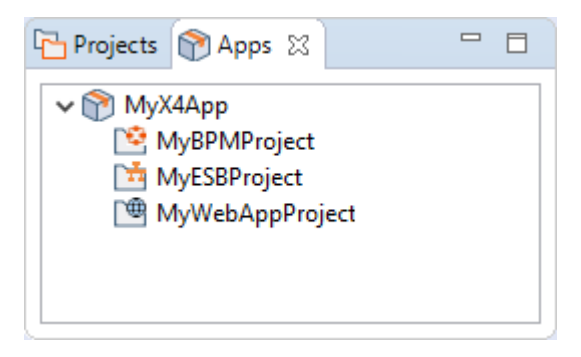

### <span id="page-7-0"></span>1.1.3 Überarbeitete Symbolleiste

Die Symbolleiste im X4 Designer wurde überarbeitet. Das Verbinden und Trennen vom Server wurde vereinfacht und ist mit nur einem Klick möglich.

#### X4 Designer

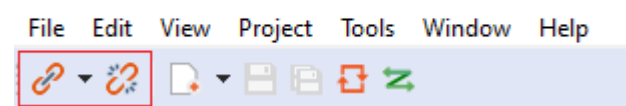

### <span id="page-7-1"></span>1.1.4 Fachdatenstruktur und Vorgangszustände definieren

Bei Vorgängen, die mit X4 BPM abgebildet werden, werden die Fachdaten und Statuswerte für den Geschäftsprozess sowie Human Tasks und Regeln für Rule-Bausteine nun nicht mehr als Prozesseigenschaften, sondern in separaten Dateien definiert. Diese Dateien können entweder für ein ganzes Projekt oder nur für einen Prozess angelegt werden.

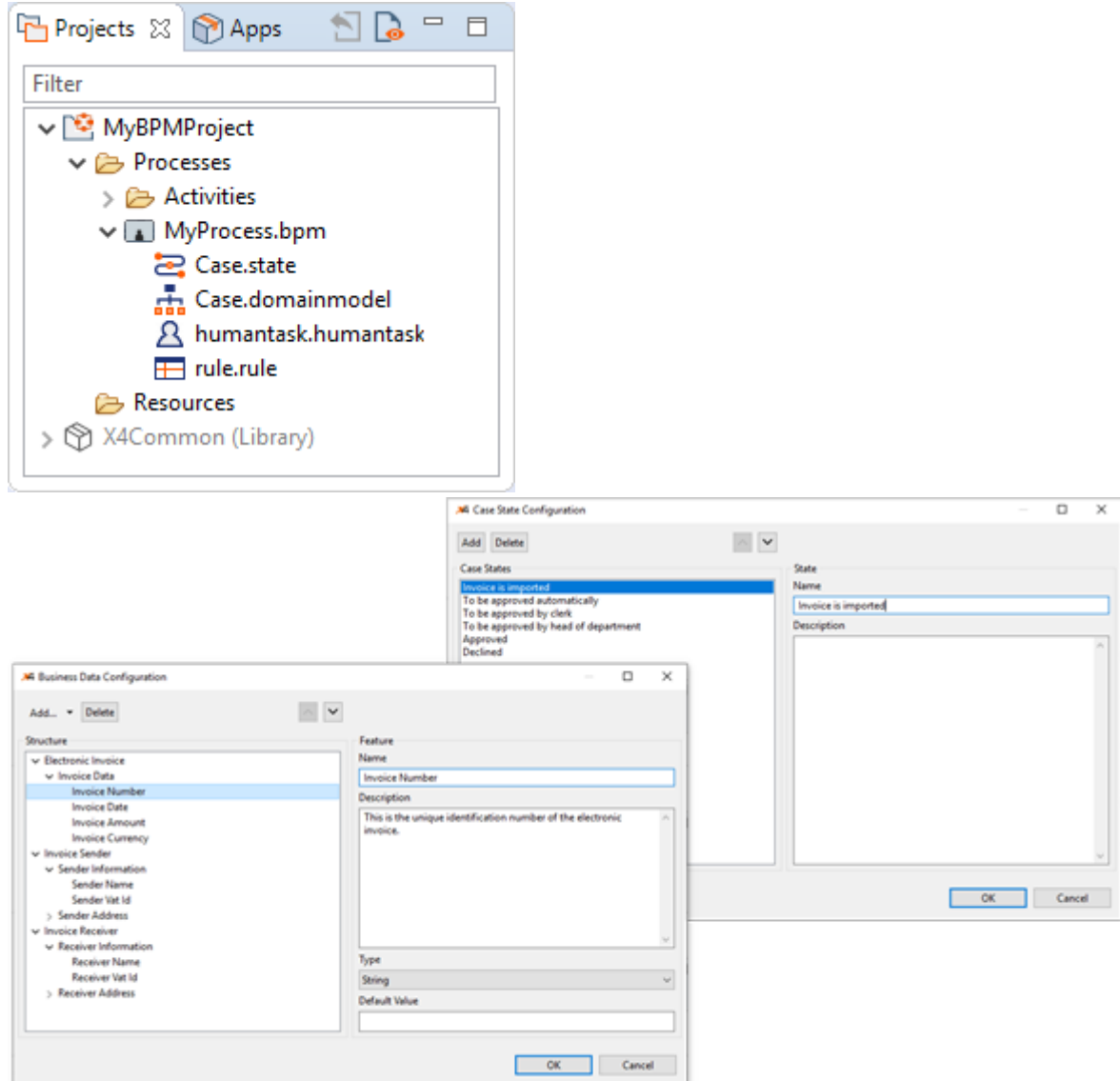

# <span id="page-8-0"></span>1.1.5 Warnung beim Öffnen von großen Dateien

Vor dem Öffnen von Dateien, die größer als 1 MB sind, wird nun eine Warnung im X4 Designer ausgegeben. Benutzer haben nun die Möglichkeit, die Datei zu öffnen oder herunterzuladen, um die Datei in einem externen Editor zu öffnen.

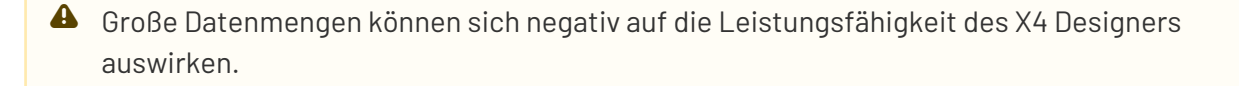

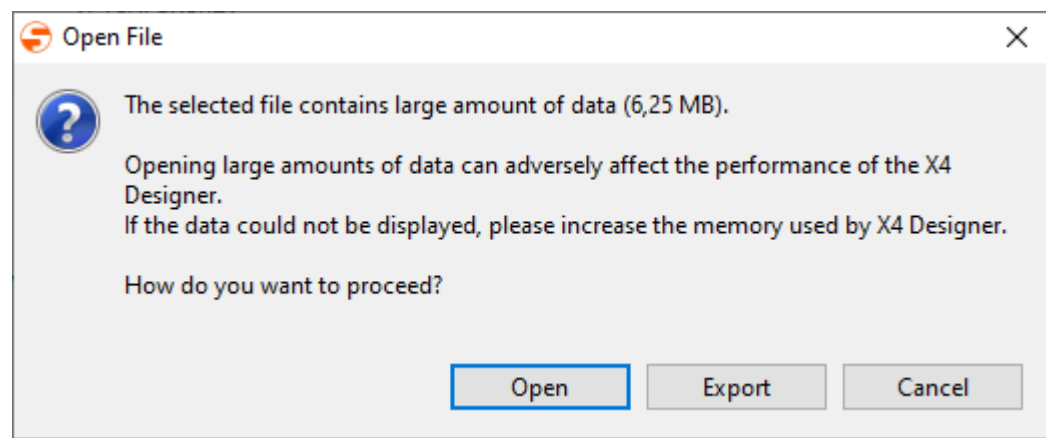

### <span id="page-9-0"></span>1.1.6 Automatischer Refresh von Adapter-Projekten

Neu angelegte Prozesse werden nun automatisch für die Verknüpfung mit einer Operation verfügbar gemacht werden. Icons werden ebenfalls automatisch aktualisiert.

### <span id="page-9-1"></span>1.1.7 Optimierter Debugger

Der Debugger wurde optimiert und kann nun mit einer Server-Instanz verbunden werden. Der Debugger kann somit Prozesse mit Anfragen oder Daten prüfen, die vom Server erhalten werden.

Eine neue Sicht **Debug sessions** wurde eingeführt. In dieser Sicht können alle laufenden Debug-Sitzungen ausgewählt und beendet werden.

Um innerhalb von Prozessen bis zu einem bestimmten Element zu debuggen, können Sie nun die Funktion **Run to current element** verwenden. Rechtsklicken Sie dazu auf das gewünschte Element in Ihrem Prozess.

Um das Debugging noch einfacher zu gestalten, wird beim Debuggen eines Prozesses die Sicht **Quick Watch** angezeigt und neben der Sicht **Output** positioniert. Zusätzlich ist es nun möglich, Werte der **Dynamic Paramters** und Placeholders aus der Tabelle in der Sicht **Quick Watch** zu kopieren.

### <span id="page-9-2"></span>1.1.8 Optimierte Breite von Input-Feldern im Webservice Configuration Editor

Input-Felder im Webservice Configuration Editor werden nun in einer optimalen Größe angezeigt, sodass es auf den ersten Blick ersichtlich ist, z. B. welche Prozesse verknüpft sind.

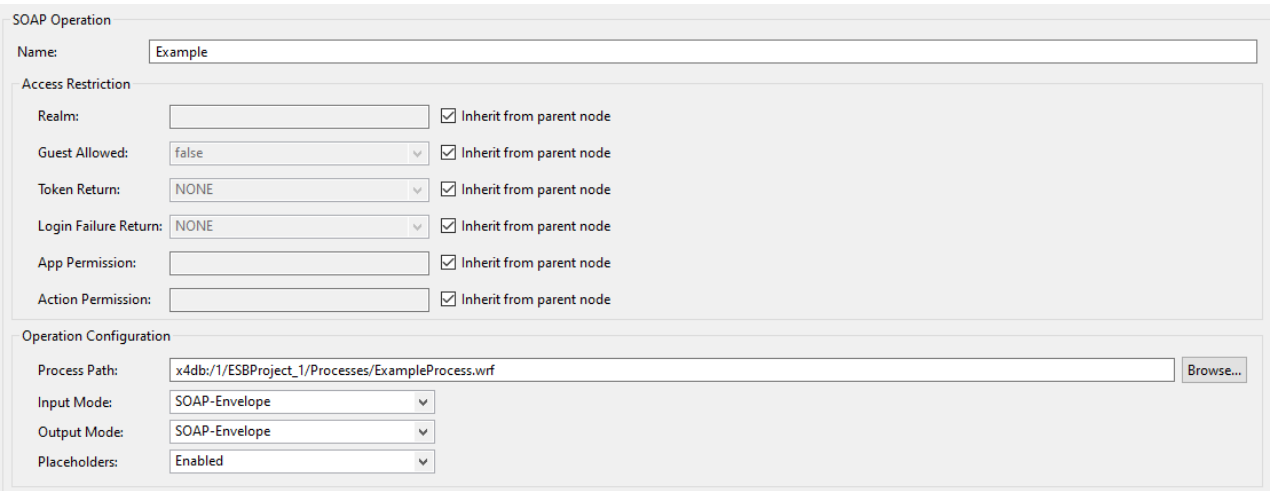

# <span id="page-10-0"></span>1.1.9 Vorgänge in der Task Management Web App auf Wiedervorlage setzen

Vorgänge in der Task Management Web App lassen sich nun auch auf Wiedervorlage setzen, um sie zu einem späteren Zeitpunkt bearbeiten zu können.

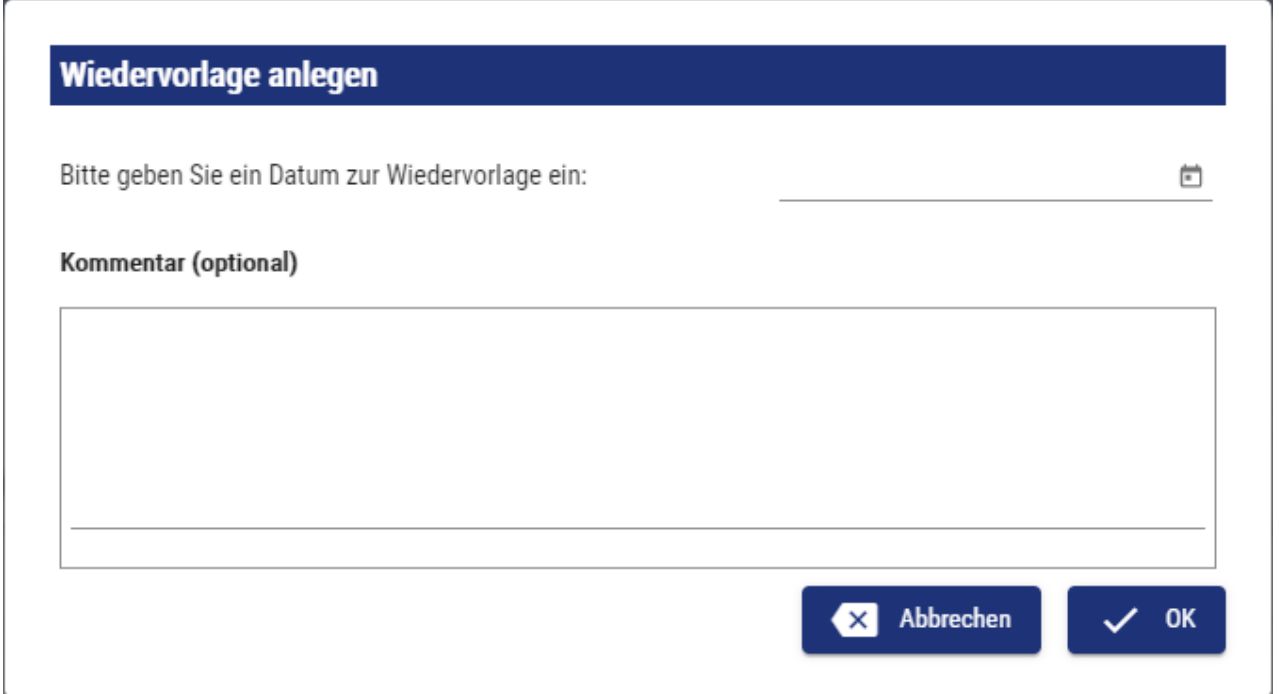

### <span id="page-10-1"></span>1.1.10 Validierung von benutzerdefinierten Platzhaltern

Beim Anlegen und Ändern von benutzerdefinierten Platzhaltern wird nun eine Validierung durchgeführt. Die Validierung wurde in folgenden Fällen implementiert:

• Custom Placeholder Storage Manager: Beim Anlegen bzw. Ändern von benutzerdefinierten Platzhaltern über den Adapter, wird bei invaliden Werten im Input-XML eine Fehlermeldung im Server-Log ausgegeben und der entsprechende Prozess wird mit einem Fehler (Status -1)

#### beendet.

Invalid value type for placeholder key 'PL1'. Value must be of type 'Boolean'.

• Custom Placeholder Storage Editor: Passt der angegebene Platzhalter nicht zum definierten Datentyp, wird der entsprechende Wert im Dialog **Custom Placeholder** gekennzeichnet und eine Fehlermeldung als Tooltip angezeigt.

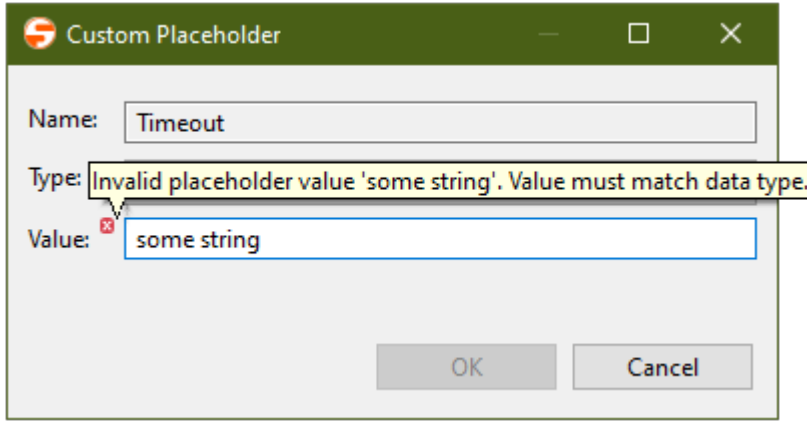

### <span id="page-11-0"></span>1.1.11 Platzhaltertyp Password

Über den Custom Placeholder Storage Editorlassen sich nun auch Platzhalter des Typs Password anlegen. Über die Option **Show Password** kann das Passwort zusätzlich als Klartext angezeigt werden.

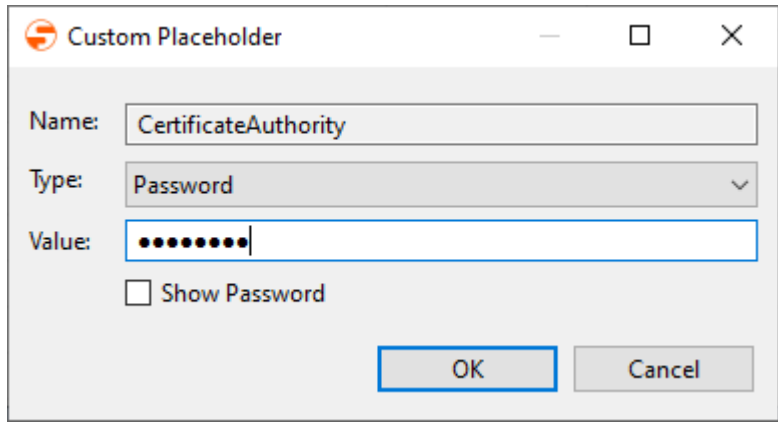

### <span id="page-11-1"></span>1.1.12 XSD-Editor

Im X4 Designer können Schema-Definitionen (.xsd) nun mit dem Eclipse-eigenen XSD-Editor bearbeitet werden.

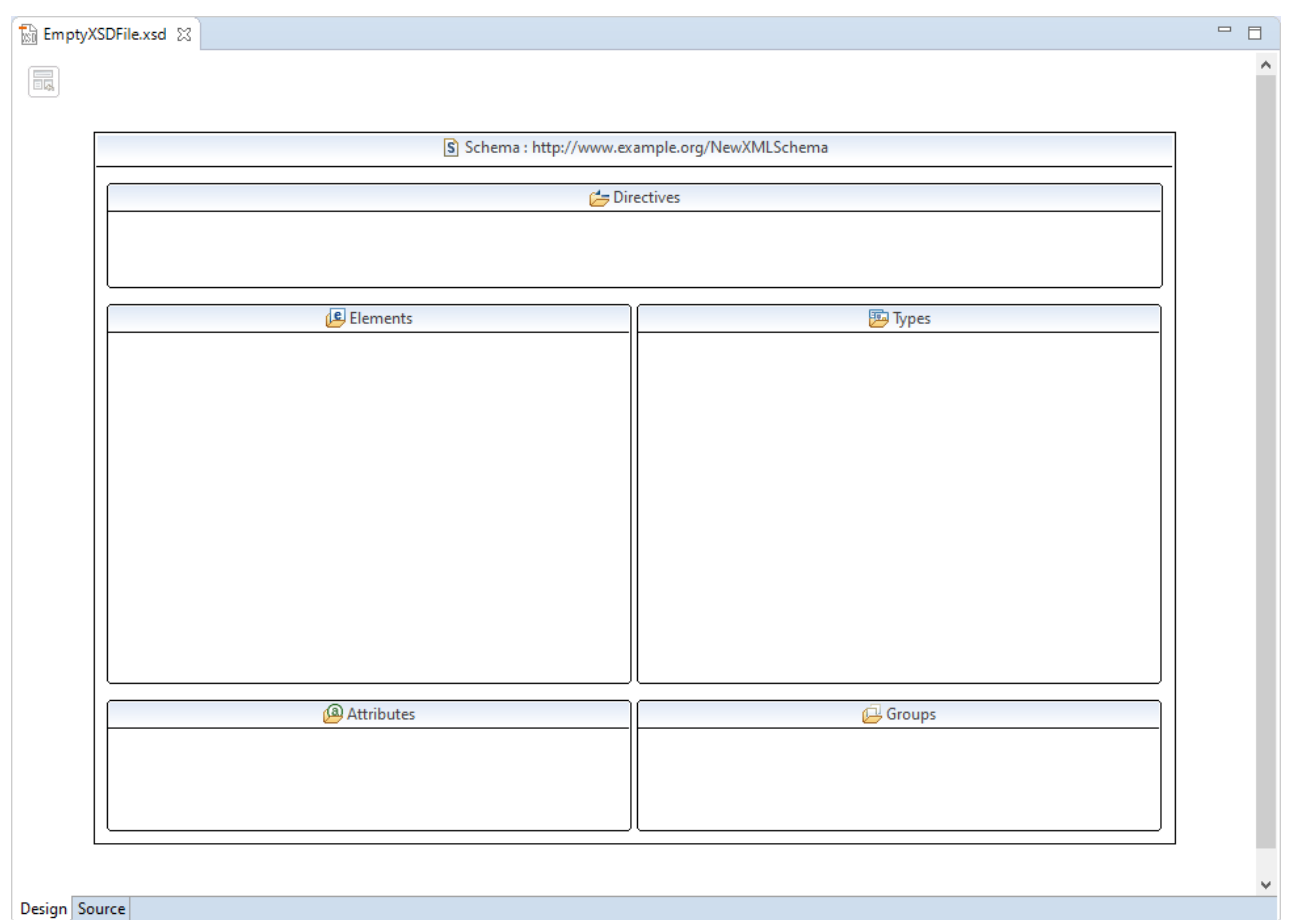

### <span id="page-12-0"></span>1.1.13 Validierung von Bedingungen anhand von benutzerdefinierten Platzhaltern

Bedingungen, die über benutzerdefinierte Platzhalter definiert wurden, werden nun auch validiert. Im Fehlerfall wird eine entsprechende Meldung in der **Validation Report** Sicht ausgegeben.

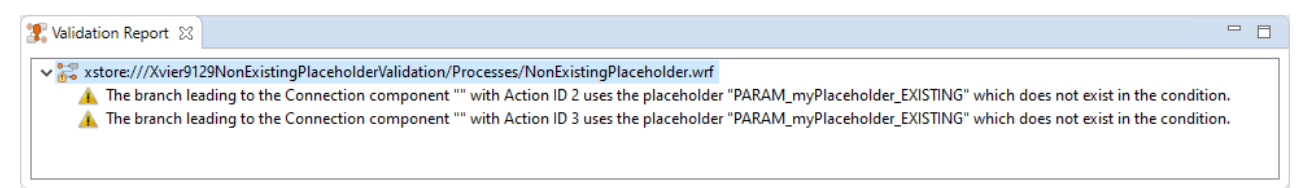

### <span id="page-12-1"></span>1.1.14 Vorgangsstatuswerte über Start- und End-Events setzen

Mit einem Start- oder Stop-Event lässt sich nun der Status eines Vorgangs zur Laufzeit des Geschäftsprozesses setzen. Hierzu stehen in der Eigenschaft Case Management > Case State alle prozessweit definierten Vorgangsstatuswerte zur Auswahl zur Verfügung.

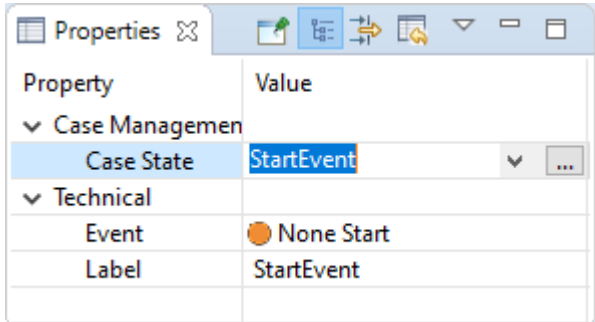

#### <span id="page-13-0"></span>1.1.15 Vereinfachte Nutzung von Projektvorlagen

Projektvorlagen (.x4projecttemplate SampleTemplate.x4projecttemplate) lassen sich nun noch einfacher im X4 Designer nutzen. Dabei werden folgende Szenarien unterschieden:

- Ist der X4 Designer offen und mit dem X4 Server verbunden, wird die Projektvorlage bei Doppelklick importiert und ein neues Projekt auf Basis der Vorlage wird angelegt.
- Ist der X4 Designer offen aber noch nicht mit dem X4 Server verbunden, wird der X4 Designer automatisch mit dem standardmäßig hinterlegtem Server verbunden und ein neues Projekt auf Basis der Vorlage wird angelegt.
- Ist der X4 Designer geschlossen, wird dieser geöffnet, automatisch mit dem standardmäßig hinterlegtem Server verbunden und ein neues Projekt auf Basis der Vorlage wird angelegt.

### <span id="page-13-1"></span>1.1.16 Nutzung von Private Files unterhalb von Prozessen

Wenn Prozessressourcen nur innerhalb eines Geschäftsprozesses oder eines Integration Process verwendet werden sollen, lassen sich diese direkt unterhalb eines Elternprozesses anlegen. Damit können sie ausschließlich im Prozesskontext verwendet werden und lassen sich aus anderen Prozessen auch nicht aufrufen.

Grundsätzlich lassen sich unterhalb eines einzelnen Geschäftsprozesses oder eines Integration Process die gleichen Ressourcen anlegen wie innerhalb des jeweiligen Prozessdiagramms – seien es weitere Geschäftsprozesse (.bpm), Integration Process (.wrf), Adapter oder auch XML-Dateien.

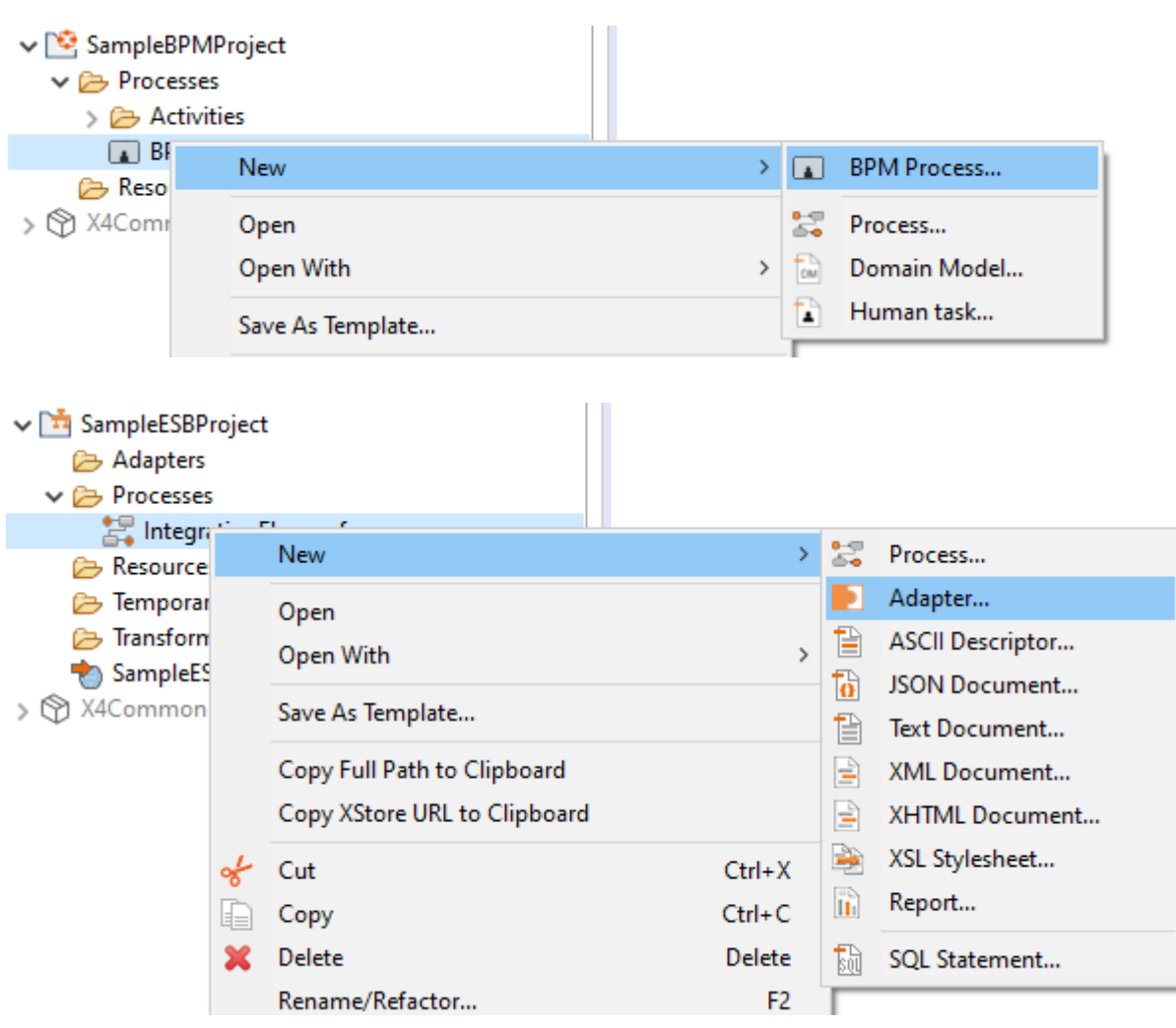

Die zu verwendenden Ressourcen können sowohl über das Kontextmenü **New >** 

**<Ressourcenname>** als auch über die Symbolleiste **> Add <Ressourcenname>** angelegt werden. Die angelegten Ressourcen lassen sich anschließend wie gewohnt parametrieren und per Drag & Drop aus dem Repository in das Prozessdiagramm einbauen.

### <span id="page-14-0"></span>1.1.17 Sicht "Problems" im X4 Designer

Im X4 Designer bietet die Problems-Sicht jetzt die Möglichkeit, mögliche Probleme im Projekt direkt zu beheben, z. B. fehlende oder nicht verwendete Dateien, fehlerhafte Adapter-Konfigurationen oder fehlerhafte Prozesse.

### <span id="page-14-1"></span>1.1.18 URL einer Web App in die Zwischenablage kopieren

Die URL einer Web App kann nun einfach über das Kontextmenü des Web App-Projekt in die Zwischenablage kopiert werden (Web App-Projekt anzeigen).

### <span id="page-15-0"></span>1.1.19 Knoten in der Webservice-Konfiguration per Drag-and-drop verschieben

Knoten in der Baumstruktur des Webservice Editors können nun einfach per Drag-and-drop verschoben werden. Dabei findet auch eine Validierung statt, an welchen Stellen das verschobene Element platziert werden darf.

### <span id="page-15-1"></span>1.1.20 Verwenden privater Subprozesse

In BPM- und ESB-Prozessen können Subprozesse nun als private Subprozesse angelegt werden. Private Subprozesse können nur in ihrem jeweiligen Elternelement wiederverwendet werden.

### <span id="page-15-2"></span>1.1.21 Unterscheidung von Puffer- und Ressourcendateien

Im X4 Designer können jetzt Puffer- und Ressourcendateien unterschieden werden. Der Dateityp kann entweder in den Properties des Bausteins oder über die Icons oberhalb des Bausteins geändert werden.

### <span id="page-15-3"></span>1.1.22 Öffnen mehrere Instanzen des X4 Designer

Es können nun mehrere Instanzen des X4 Designer geöffnet werden, um beispielsweise auf mehrere X4 Server zugreifen zu können. Außerdem kann der X4 Designer nun als Standardprogramm für Templates hinterlegt werden.

### <span id="page-15-4"></span>1.1.23 Abfrage beim Löschen von ESB-Projekten mit referenzierten Webservice-Konfigurationen

Wenn ein ESB-Projekt gelöscht wird, wird geprüft, ob es andere Projekte gibt, die auf die Webservice-Konfiguration zugreifen. Wenn das der Fall ist, dann kann der Nutzer entscheiden, ob er das ganze Projekt inkl. Referenzen löschen oder die Referenzen behalten möchte.

### <span id="page-15-5"></span>1.1.24 Ausgabe von Warnungen

Auftretende Warnmeldungen, die nicht die Ausführbarkeit der Webapplikation blockieren, werden im 'Problems'-Tab gelistet. Die Ansicht kann im Kontextmenü unter **View** > **Problems** aktiviert werden, falls sie deaktiviert ist.

### <span id="page-15-6"></span>1.1.25 Dateityp für das Planen von Prozessausführungen

Um ein Projekt mitsamt aller relevanten Informationen einfacher deployen zu können, gibt es einen neuen Dateitypen (.schedule). Die \*.schedule Datei wird im Wurzelverzeichnis eines Projektes abgelegt. Passend dazu gibt es einen Editor, der es ermöglicht geplante Prozesse grafisch oder mit XML (startup, intervall, cron) zu deklarieren. Das Scheduling ist nur für ESB- und BPM-Projekte

zulässig. Weiterhin steht eine Option zur Verfügung, die sicherstellt, dass ein Prozess bereits bei Serverstart gestartet wird.

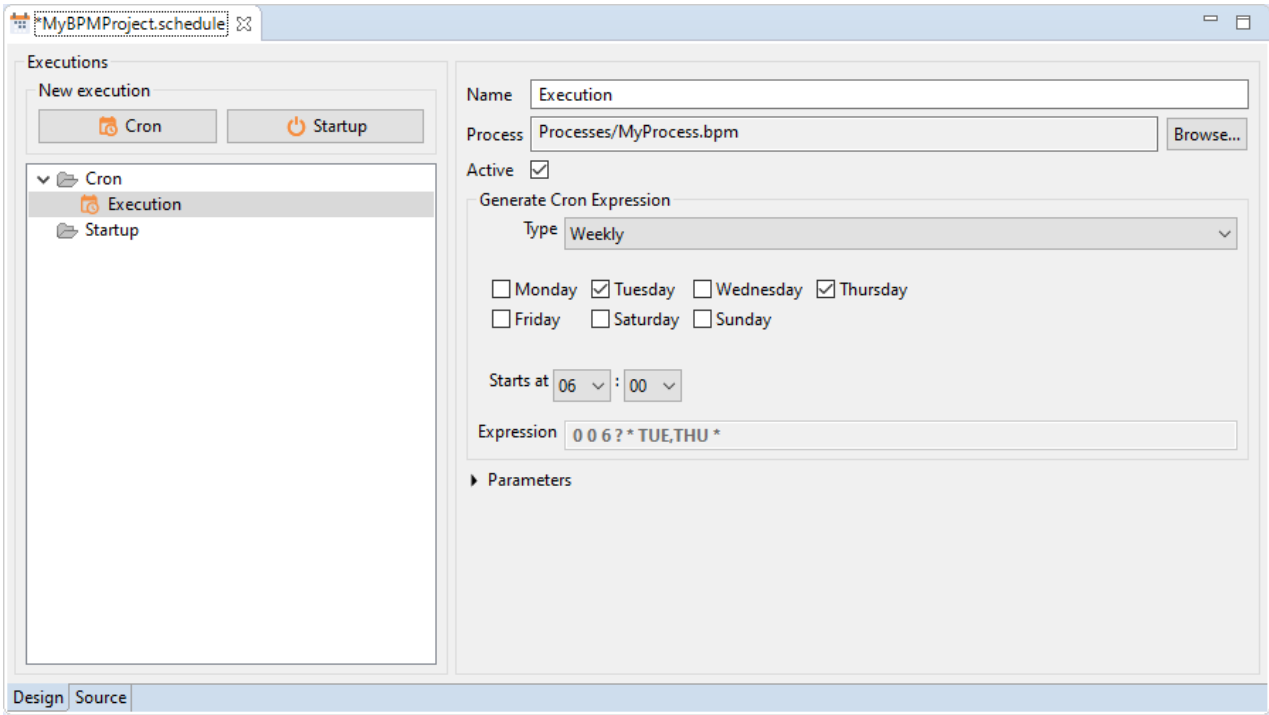

### <span id="page-16-0"></span>1.1.26 Öffnen von Web Apps auf (mobilen) Endgeräten

Über den Kontextmenüeintrag **Open Web App on mobile** in einem Web App Projekt kann eine Web App mittels QR-Code auf einem (mobilen) Endgerät geöffnet werden.

### <span id="page-16-1"></span>1.1.27 Hinweis-Icon bei Mappings

Wurden bei Mappings kritische Parameter wie **Activate Empty Input**, **Skip Dynamic Params** oder **Remove X4 Processing Instructions** aktiviert, so ist dieses direkt am Mapping durch ein Icon erkennbar.

### <span id="page-16-2"></span>1.1.28 Usability-Optimierungen

Um zwischen den Tabs im X4 Designer zu navigieren, können nun die Tastenkürzel **STRG+TAB** und **STRG+UMSCHALT+TAB** verwendet werden.

# <span id="page-17-0"></span>1.2 X4 Adapter

### <span id="page-17-1"></span>121 X4 Control Center API

#### 12.11 Process Profiler

Der Process Profiler listet alle Prozessschritte und Ausführungszeiten eines Prozesses auf und gibt detaillierte Informationen zu einem bestimmten Prozess aus.

#### 1.2.1.2 Process Runtime Management

Der Process Runtime Management stoppt, beendet und listet laufende Prozesse auf.

#### 1.2.1.3 Schedule Management

Mit dem neu hinzugefügten Adapter Schedule Management kann die Konfiguration des Schedulers während der Laufzeit geändert werden.

#### 1.2.1.4 Web App Configuration

Der neu hinzugefügte Web App Configuration Adapter aktualisiert oder listet Web App Configuration-Dateien auf, die sich im X4 Repository oder in einem Projekt befinden.

#### 1.2.1.5 Web App Theme Configuration

Der neu hinzugefügte Web App Theme Configuration Adapter aktualisiert oder listet Web App Theme-Dateien auf, die sich im X4 Repository oder in einem Projekt befinden.

### <span id="page-17-2"></span>1.2.2 Security

#### 1.2.2.1 TOTP One-Time Password Generator

Mit dem TOTP One-Time Password Generator lassen sich TOTP-Einmalpasswörter generieren, die mit Google Authenticator und anderen Tools kompatibel sind.

#### 1.2.2.2 JSON WebToken Calculator

Der .JSON WebToken Calculator unterstützt nun verschiedene Verschlüsselungsalgorithmen.

#### 1.2.2.3 XML Signature

Der Adapter akzeptiert nun auch URLs zu einem Keystore

### <span id="page-18-0"></span>1.2.3 Databases

#### 1.2.3.1 JDBC Connector

Der JDBC Connector unterstützt nun auch H2 Datenbanken.

### <span id="page-18-1"></span>1.2.4 Communication

#### 1.2.4.1 Telnet Connector

Mit dem Telnet Connector lässt sich eine Verbindung zu Telnet-Servern über das Teletype Network Protocol herstellen.

#### 1.2.4.2 File System Adapter

Der File System Adapter wurde überarbeitet, so dass Operationen im Dateisystem schnell und einfach durchführbar sind. Weiterhin kann beim 'Append File'-Operator ein neuer Parameter addNewline verwendet werden, der dafür sorgt, dass vor dem Anhängen von Dateiinhalten ein Zeilenumbruch erfolgt.

#### 1.2.4.3 FTP Connector / File System Adapter

Die Adapter FTP Connector und File System Adapter haben einen neuen Parameter nameFilter erhal ten, mit dessen Hilfe das zurückgegebene Ergebnis vorgefiltert werden kann und die Filterung nicht in einer zusätzlichen Transformation durchgeführt werden muss. Beim FTP Connector wurde die zugrundeliegene Bibliothek des Drittanbieters aktualisiert. Ältere Transfer-Adapter sind nicht mehr in der Standardinstallation enthalten.

#### 1.2.4.4 AS/400 PCML

Der Adapter AS/400 PCML wurde angepasst, so dass dieser ohne manuelles Editieren des Java Classpaths verwendet werden kann. Weiterhin wurde durch die Verwendung einer früheren jt400- Bibliothek sichergestellt, dass die Kompatibilität zum AS/400 PCML gewahrt bleibt.

#### <span id="page-18-2"></span>1.2.5 X4 Tools

#### 1.2.5.1 User Identity Adapter

Im User Identity Adapter wurde der Adapter-Parametr debug entfernt. Der Adapter erkennt nun automatisch, ob er im Debug-Modus ausgeführt wird.

#### 1.2.5.2 XML Validation

Der XML Validation Adapter wurde um einen neuen Parameter xsdVersion ergänzt. Damit lässt sich die XSD-Version, die zum Validieren der XML-Dokumente verwendet werden soll, angeben. Zur Auswahl stehen die XSD-Versionen 1.0 und 1.1.

#### 1.2.5.3 Case Management / Task Management

Die zwei Adapter Case Management und Task Management verwenden nun ein vereinfachtes Datenformat. Über den neuen Adapter-Parameter dataformatVersion lässt sich dabei angeben, ob das ehemalige oder das neue Input-Format verwendet werden soll.

#### 1.2.5.4 Custom Placeholder Storage Manager

Mit dem Custom Placeholder Storage Manager lassen sich nun auch Platzhalter des Typs Password anlegen. Im Adapter-Output wird das entsprechende Passwort dabei als Klartext angezeigt.

#### 1.2.5.5 Project Access

Der Adapter Project Access hat einen neuen Parameter nameFilter erhalten, mit dessen Hilfe das zurückgegebene Ergebnis vorgefiltert werden kann und die Filterung nicht in einer zusätzlichen Transformation durchgeführt werden muss. Ältere Transfer-Adapter sind nicht mehr in der Standardinstallation enthalten.

#### 1.2.5.6 Web App Access Rights

Der neu hinzugekommene Adapter Web App Access Rights prüft die Zugriffsrechte eines Benutzers im Kontext einer Web App.

### <span id="page-19-0"></span>1.2.6 Message Oriented Middleware

#### 1.2.6.1 Apache Kafka

Die Adapter Apache Kafka Publisher und Apache Kafka Subscriber wurden weiterentwickelt, sodass sie nun auch Keys innerhalb von Nachrichten unterstützen. Hierzu wurden beide Adapter um den Parameter keyDataType ergänzt.

Für beide Adapter können nun Header und SSL-Konfigurationen über Adapterparameter angegeben werden (siehe Apache Kafka)

#### 1.2.6.2 Apache Kafka Publisher/Subscriber

Für den Apache Kafka Publisher und den Apache Kafka Subscriber können nun Header und SSL-Konfigurationen über Adapterparameter angegeben werden (siehe Apache Kafka)

### <span id="page-20-0"></span>1.2.7 Internet of Things

#### 1.2.7.1 MQTT Publisher / MQTT Subscriber

Bei der Angabe des Keystore-Pfades innerhalb der Konfigurationsdatei mqttconfig.xml können nun sowohl absolute als auch relative Pfade zum Verzeichnis X4DB/0 verwendet werden:

```
<--Relative Pfadangabe --!>
<RootElement>
        <KeyStore password="p4ssw0rd">keystore.jks</KeyStore>
</RootElement>
<--Absolute Pfadangabe --!>
<RootElement>
        <KeyStore password="p4ssw0rd">C:\Path\To\Keystore\keystore.jks</KeyStore>
</RootElement>
```
### <span id="page-20-1"></span>1.2.8 File Processing

#### 1.2.8.1 CSV Converter / CSV Converter from URL

Der CSV Converter und der CSV Converter from URL haben einen neuen Parameter normalizeHeaderNames, mit dem festgelegt wird, wie mit Zeichen innerhalb des Inputs umgegangen wird, die nicht XML-konform sind.

### <span id="page-20-2"></span>1.2.9 PDF Processing

#### 1.2.9.1 PDF Image Adder

Die Grafikformate EPS und WMF werden ab der Adapter-Version 2.0.0 nicht mehr unterstützt

#### 1.2.9.2 PDF Metadata

Beim Adapter PDF Metadata wurde die Operation 'AddMetadata' entfernt, da deren Funktionalität durch die Operation 'SetMetadata' bereits abgedeckt ist.

#### 1.2.9.3 Umstellung der zugrundeliegenden PDF-Bibliothek für PDF Adpater

Die zugrundeliegende PDF-Bibliothek von nachfolgenden PDF-Adaptern wurde von iText auf Apache PDFBox umgestellt:

PDF Barcode Adder, PDF Form, PDF Image Adder, PDF Merger, PDF Metadata, PDF Multipage TIFF Adapter, PDF Page Counter, PDF Recombiner, PDF Splitter Iterator, PDF to Image Converter, PDF to Text Converter, TIFF to PDF Converter

#### <span id="page-21-0"></span>1.2.10 Insurance

#### 1.2.10.1 DV90 Converter

Die Anpassung des Adapters ermöglicht das Parsen von weiteren DV90-Dateien.

### <span id="page-21-1"></span>1.2.11 XML Tools

#### 1.2.11.1 XML Text Extractor

Der neu hinzugefügte Adapter XML Text Extractor extrahiert mithilfe eines XPath-Ausdrucks den Inhalt eines Knotens innerhalb eines XML-Dokuments als Text.

#### <span id="page-21-2"></span>1.2.12 Tools

#### 1.2.12.1 WebSMS Adapter

Der neu hinzugefügte Adapter WebSMS stellt eine Verbindung zu websms her und versendet SMS. Um sich mit websms zu verbinden und SMS zu versenden, wird ein websms Benutzerkonto benötigt.

### <span id="page-21-3"></span>1.2.13 Zusätzliche Informationen im Server-Log bei fehlerhaften Adapterdefinitionen

Bei fehlerhaften Adapterdefinitionen werden nun zusätzliche Informationen wie der betroffene Adapter und die Ursache des Fehlers angezeigt.

#### <span id="page-21-4"></span>1.2.14 Entfernte Adapter

Nach der Aktualisierung der X4 Suite ist es möglich, dass in der neueren Version der X4 Suite einige Adapter nicht mehr angeboten werden. Sie haben jedoch die Möglichkeit, die entfernten Adapter weiterhin zu verwenden. Um die entfernten Adapter weiterhin zu verwenden, muss die.jar-Datei mit den Adaptern über den WildFly bereitgestellt werden.

Die .jar-Datei senden wir Ihnen auf Anfrage zu. Bitte wenden Sie sich an unseren [Support.](mailto:x4.support@softproject.de)

Folgende X4 Adapter wurden aus der X4 Suite entfernt:

- ElasticSearch Connector
- ElasticSearch Time Series Connector
- File System Bulk (Alternative: File System Adapter)
- FTP Transfer (Alternative: FTP Connector Adapter oder FTP Connector (Advanced) Adapter)
- HTTP(S) Communication (Alternative: HTTP(S) Connector Adapter)
- HTTP(S) Output Parameter
- Nagios Listener
- PEP Adapter (Alternative: User Identity Adapter)
- Process Tester
- SFTP Communication (Alternative: FTP Connector Adapter oder FTP Connector (Advanced) Adapter)
- SMS (Alternative: WebSMS Adapter)
- TAPI Listener
- TCP Process Interface
- UDP Listener
- WebService Starter
- X4 BAM Logging

# <span id="page-22-0"></span>1.3 X4 Server

### <span id="page-22-1"></span>1.3.1 Authentifizierung mit Keycloak

DIe ReST API verwendet Keycloak für die Authentifizierung, die Realm-Konfiguration verwendet nicht länger JAAS als Standard.

Folgende Änderungen wurden vorgenommen:

- Globale ReST-Konfiguration wurde entfernt
- WADL Feature wurde entfernt
- Die Stream-Funktion wurde vereinfacht, nur noch ein URL-Parameter der URL zum Streamen des Inhalts ist als Antwort erlaubt
- Includes wurden entfernt
- HTTP(S) Output Parameter Adapter wurde entfernt
- PEP Adapter wurde entfernt (Alternative: User Idendity Adapter)
- Token gibt nur NONE und CUSTOM\_HEADER aus
- HTTP Log wurde entfernt
- Die Realm-Einstellungen wurden zurückgesetzt
- tblAccess.xml wurde entfernt

### <span id="page-22-2"></span>1.3.2 Neue Benutzer-, Gruppen- und Rollenverwaltung

Die Benutzer, Gruppen und Rollen werden in der Open-Source-Lösung Keycloak (unterstützte Version 14.0.0) verwaltet. Sie können somit schon vorhandene Identity Provider mit Keycloak verbinden und Ihre Benutzer, Gruppen und Rollen zentral verwalten.

### <span id="page-23-0"></span>1.3.3 URM vollständig entfernt

Das URM und die URM API zur Erstellung und Verwaltung von Benutzer und Gruppen wurde aufgrund der Einführung der Open-Source-Lösung Keycloak vollständig entfernt. Stattdessen kann Keycloak und die Keycloak API verwendet werden.

### <span id="page-23-1"></span>1.3.4 Relative Pfadangaben in Webservice Includes

Eingebundene Prozesse in Webservice Includes enthalten relative Pfadangaben und keine x4db-URLs mehr, die Informationen über den Benutzer und den Projektnamen enthalten haben. Verknüpfungen zu anderen Projekten werden mit xstore-URLs referenziert.

### <span id="page-23-2"></span>1.3.5 Angepasstes dom4j-Modul

In der aktuellen Version wurde ein angepasstes dom4j-Modul integriert, welches anstatt dem standardmäßig mitgelieferten dom4j-Modul von Wildfly verwendet werden kann. Das angepasste dom4j-Modul führt zu einer Leistungssteigerung bei hohen parallelen Aufrufen von Prozessen (ab 100 Prozessen).

# <span id="page-23-3"></span>1.4 X4 Web Apps

# Box-Layout

Das Box-Layout ist ein einfaches Layout mit nur einem Inhaltselement. Höhe, Breite, Rahmen, Margin und Padding können nur für das Box-Layout festgelegt werden.

### <span id="page-23-4"></span>1.4.1 Responsive-Layout

Das Responsive-Layout bietet sich für Web-Anwendungen an, die auf unterschiedlichen Endgeräten angezeigt werden sollen. Das Responsive-Layout ist in 12 virtuelle Spalten unterteilt. Wie viel Platz einer Spalte zur Verfügung steht, hängt von der Auflösung des Endgeräts ab.

### <span id="page-23-5"></span>1.4.2 Vereinfachtes Flow-Layout

Aus dem Flow-Layout wurden folgende Attribute entfernt:

- useColumns
- columns
- columnsMobile
- columnsTablet

### <span id="page-24-0"></span>1.4.3 Grid-Komponente

Eine Grid-Komponente eignet sich ideal, um Daten in einer tabellarischen Darstellung abzubilden. In den Grid-Einstellungen kann durch das Setzen einzelner Elemente das Verhalten und Funktionen der Grid-Komponente festgelegt werden. Zum Beispiel kann ein Filter angezeigt werden oder die Spaltenbreite und -anordnung vom Anwender an seine individuellen Bedürfnisse angepasst werden. Weitere Informationen zu den Konfigurationsmöglichkeiten finden Sie in der Hilfe.

# SoftProject

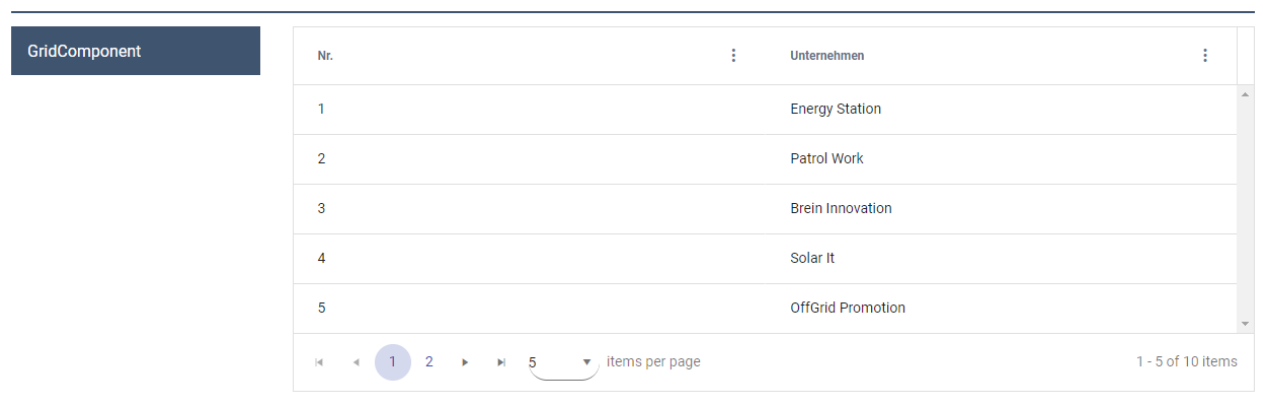

### <span id="page-24-1"></span>1.4.4 Icons in ComboBox-Steuerelementen

ComboBox-Steuerelemente können nun mit einem Icon dargestellt werden.

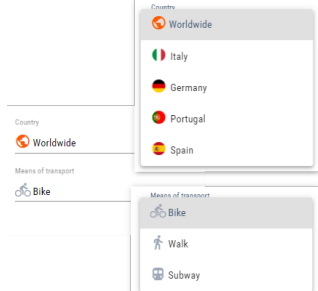

Die Icons können entweder dynamisch direkt innerhalb des ComboBox-Elements oder statisch über das Option-Element definiert werden. Dafür wurden folgende neue Attribute ergänzt:

Neue Attribute für ComboBox:

- iconColorProperty: Name der Property, die die Farbangaben des Icons enthält. Dieses Attribut wird nur für Material Icons verwendet. Dabei kann die Farbangabe ein Hexadezi maler Farbwert oder ein Farbcode aus der Farbpalette der Web App sein.
- iconProperty: Name der Property, die die URL der Icon-Ressource enthält. Beim Icon kann es sich entweder um eine Ressource aus dem Resources-Ordner, einem Material Icon oder einem über eine externe URL eingebundenen Icon handeln. Wird das Icon

 $H$ allo. SP Admin :

über einen externen Link eingebunden, muss in der Property ein zusätzliches Attribut type="e xternal" angegeben werden.

Für relative Bindings muss ein Hashtag # als Präfix für die Property verwendet werden**.**

Neue Attribute für Option:

- iconColor: Farbe des Icons. Dieses Attribut wird nur für Material Icons verwendet. Dabei kann die Farbangabe ein Hexadezi maler Farbwert oder ein Farbcode aus der Farbpalette der Web App sein.
- iconUrl: Pfad zum verwendeten Icon. Beim Icon kann es sich entweder um eine Ressource aus dem Resources-Ordner, einem Material Icon oder einem über eine externe URL eingebundenen Icon handeln.

### <span id="page-25-0"></span>1.4.5 Steuerelement TextBlock

Mit dem neuen TextBlock-Steuerelement wird die Darstellung von Textelementen innerhalb von Web-Anwendungen nun deutlich verbessert. Dabei lassen sich innerhalb des <TextBlock>-Elements v erschiedene Elemente wie Freitext, Absätze (<Paragraph>), Zeilenumbrüche (<Break>), Formatierungen (<Span>), Data Bindings (<Binding>) oder Übersetzungsschlüssel (<Translation>) hinterlegen.

Zudem lassen sich die Texte auch selektieren und kopieren, um beispielsweise in anderen Programmen bearbeitet zu werden.

### <span id="page-25-1"></span>1.4.6 Steuerelement HtmlDocument

Mit dem neuen HtmlDocument-Steuerelement kann statisches HTML in Web Apps angezeigt werden. Damit können beispielsweise E-Mails in einer Web App dargestellt werden.

### <span id="page-25-2"></span>1.4.7 Steuerelement PasswordBox

Mit dem neuen PasswordBox-Steuerelement können Passwortfelder erzeugt werden. Je nach Definition des Steuerelements ändert sich das Aussehen.

#### <span id="page-25-3"></span>1.4.8 Steuerelement Video

Mit dem neuen Video-Steuerelement können Videos in Web Apps eingebunden werden. Für diesen Fall gibt es jetzt auch den neuen Property-Typ Video.

### <span id="page-25-4"></span>1.4.9 Steuerelement Button

Mit dem neuen Button-Steuerelement können Schaltflächen in Web Apps frei erzeugt werden. Die Schaltfläche kann in der Web App frei platziert werden.

### <span id="page-26-0"></span>1.4.10 Steuerelement Link

Mit dem neuen Link-Steuerelement können Hyperlinks in Web Apps frei erzeugt werden. Der Hyperlink kann in der Web App frei platziert werden.

### <span id="page-26-1"></span>1.4.11 Aktion "Abbrechen"

Mit der neu hinzugefügten Aktion **Abbrechen** lassen sich geöffnete Overlays ohne erneutes Laden der Daten schließen. Die Aktion wird über das Element <CancelAction/> innerhalb von <Actions> erze ugt.

### <span id="page-26-2"></span>1.4.12 Web App-Konfigurations-Datei

Das Verhalten der Web-Anwendungen, die mit Web Apps erstellt werden, wird in der Configuration .w ac definiert. In der .wac-Datei werden unter anderem allgemeine Einstellungen der Web App, wie z. B. das Logo, Header, Footer und das Verhalten beim Login definiert. Zusätzlich wird die Verlinkung eines externen Impressums oder einer Datenschutzerklärung in der neuen Web App-Konfiguration festgelegt.

### <span id="page-26-3"></span>1.4.13 Individuelle Anmeldeseite

Die Anmeldeseite der X4 Web Apps kann nun vollständig individuell gestaltet werden. Somit haben Sie nahezu unbegrenzte Möglichkeiten, um die Anmeldeseite nach Ihren Bedürfnissen zu gestalten.

Um die Login-Maske auf der Anmeldeseite anzupassen, muss eine .login-Datei im Web App-Projekt erstellt werden. Die .login-Datei enthält das Element <Login>. Mit den Attributen des Elements kann die Login-Maske konfiguriert werden.

Um eine individuelle Login-Maske zu erstellen, muss innerhalb des Elements <Login> eine Detail-Komponente deklariert werden. In der Detail-Komponente können alle Layouts und Steuerelemente der X4 Web Apps verwendet werden.

Das Element <Login> wird aus der .wad-Datei entfernt und in die .login-Datei migriert.

### <span id="page-26-4"></span>1.4.14 Dynamisch anpassbare Spaltenbreite in List-Komponenten

Das ListComponent-Steuerelement wurde erweitert, sodass sich nun die Breite der Spalten definieren lässt. Dafür wurden folgende neue Attribute ergänzt:

- layout: Definiert den Layout-Modus der Liste.
- textOverflow: Gibt an, was passieren soll, wenn überlaufende Texte nicht angezeigt werden können.

Zusätzlich wurde die Spaltendefinition innerhalb der <listComponent> erweitert, sodass sich nun die Breite der Spalten innerhalb des Steuerelements definieren lässt. Dafür wurden folgende neue Attribute ergänzt:

- width: Legt die Spaltenbreite fest.
- widthUnits: Legt die Einheit fest, in der die Spaltenbreite width angegeben wird.
- textOverflow: Gibt an, was passieren soll, wenn überlaufende Texte nicht angezeigt werden können.

### <span id="page-27-0"></span>1.4.15 Dynamisch anpassbare Optionslisten

Das ComboBox-Steuerelement wurde erweitert, sodass sich nun die Breite von Optionslisten definieren lässt. Dafür wurden folgende neue Attribute ergänzt:

- optionsAutoWidth: Automatische Breite für die Optionsliste aktivieren: Bei true passt sich die Breite der Optionsliste automatisch der Breite der Optionswerte an, andernfalls richtet sich die Breite der Optionsliste nach der Breite der ComboBox.
- optionsMaxWidth: Maximale Breite der Optionsliste in Prozent oder Pixel, wobei Prozent sich auf die Bildschirmbreite bezieht
- optionsUnits: Einheit für das Attribut optionsMaxWidth

### <span id="page-27-1"></span>1.4.16 Usability-Verbesserungen bei der Erstellung von Web Apps

Prozesse, Ressourcen und Komponenten lassen sich nur per Drag & Drop in die Web-Apps-Definition (. wad)einfügen.

Befindet sich die entsprechende Ressource im gleichen Projekt, wird der relative Pfad der Ressource eingefügt. Ressourcen aus anderen Projekten werden mit ihrem vollständigen x4db-Pfad angegeben.

### <span id="page-27-2"></span>1.4.17 Usability-Verbesserungen beim Theming von Web Apps

Mit dem mitgeliefertem Farbschema schnell, optisch ansprechende Web Apps gestalten.

### <span id="page-27-3"></span>1.4.18 Usability-Verbesserungen beim Laden von Web Apps

Beim Laden von Daten oder Komponenten in Web Apps wird nach einer Sekunde eine Ladeanzeige eingeblendet.

### <span id="page-27-4"></span>1.4.19 Aktion "Auswählen" in TextBox-Steuerelementen

Mit der Aktion "Auswählen" können nun Aktion ausgeführt werden, sobald ein TextBox-Steuerelement abgewählt wird.

### <span id="page-28-0"></span>1.4.20 Alternatives Scrolling-Verhalten in Map-Steuerelementen

Mit dem neuen Attribut restrictScrolling lässt sich nun das Scrolling-Verhalten in Maps beeinflussen. Mit dem Wert true wird damit beim Scrollen mit der Maus bzw. mit dem Finger auf mobilen Geräten eine Meldung zum alternativen Scrollen eingeblendet.

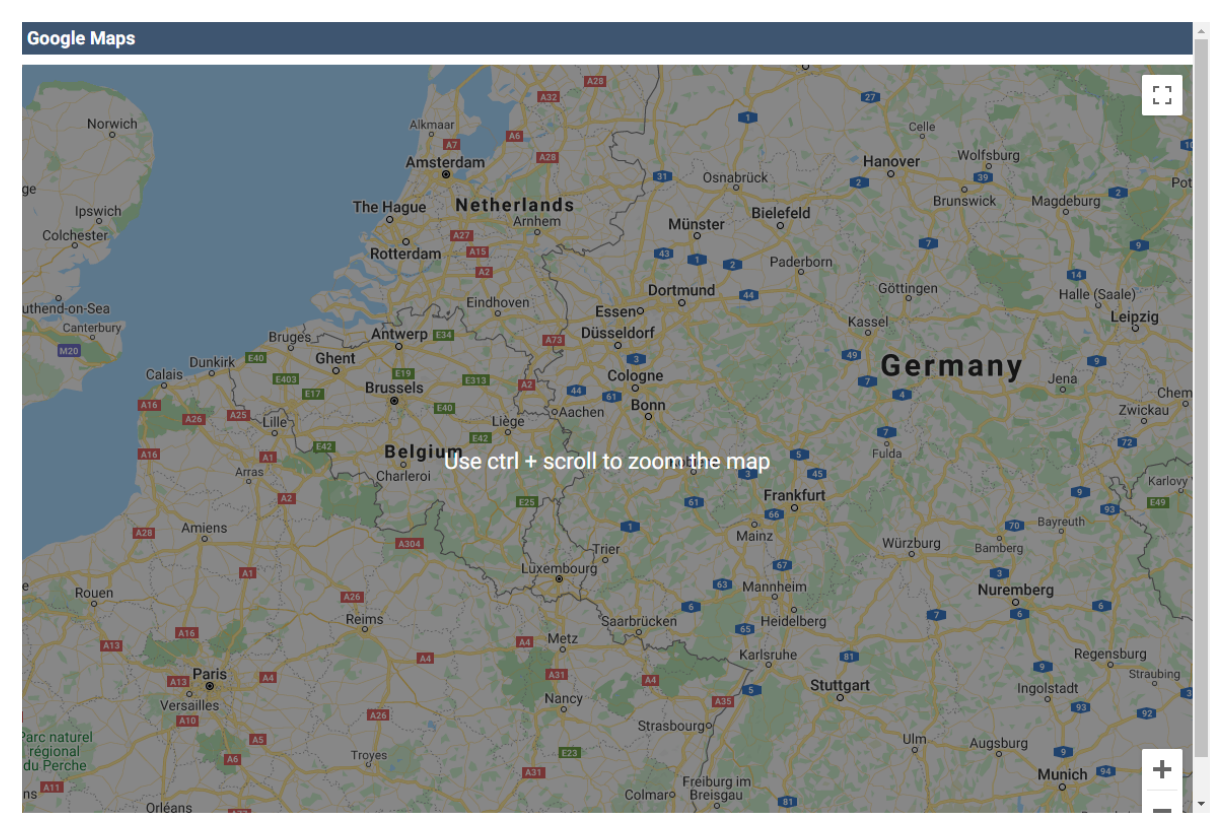

### <span id="page-28-1"></span>1.4.21 Angabe des API-Schlüssels im Maps-Steuerelement

Das Attribut apiKey im Map-Steuerelement überschreibt das Element MapAPIKey in der Web App-Konfiguration .wac.

### <span id="page-28-2"></span>1.4.22 Größe von Overlays angeben

Für Overlay-Strukturelemente lässt sich nun eine Größe über die neuen Attribute width, height und units definieren. Die Größenangaben können dabei entweder in Pixel oder in Prozent (Standard) angegeben werden.

Werden die Attribute width und height mit unzulässigen Werten bei Prozentangabe gefüllt, wird ein Validierungsfehler ausgegeben.

### <span id="page-29-0"></span>1.4.23 Anzeige des Hintergrunds bei Overlays

Mit dem neuen Attribut enableOverlayBlurredBackground innerhalb der Web-App-Definition (.wad) kann nun angegeben werden, ob bei Overlays der Teil der Web App, der noch im Hintergrund zu sehen ist, verschwommen dargestellt werden soll oder nicht.

### <span id="page-29-1"></span>1.4.24 Auswahl eines Ortes per Klick auf die Karte

Das neue Element <SelectedLocationMarker> ermöglicht dem Benutzer einer Web App, eine Markierung zu setzen, in dem er in der Karte auf eine bestimmte Stelle klickt. Die vom Benutzer markierte Stelle kann durch einen Prozess weiterverarbeitet werden.

### <span id="page-29-2"></span>1.4.25 Fallback-Mechanismus bei Zeitangaben

Wenn bei einer Zeitangabe keine Zeitzone angegeben wird, dann wird die Zeitzone des Servers angenommen und serverseitig ergänzt.

### <span id="page-29-3"></span>1.4.26 Register-Button für Web Apps

Web Apps können nun einen Button für die Registrierung bereitstellen. Dieser Button wird auf dem Log-in-Bildschirm angezeigt.

### <span id="page-29-4"></span>1.4.27 Log-in per HTTP-Header

Der Log-in für eine Web App kann nun auch per HTTP-Header durchgeführt werden. Der Log-in-Bildschirm wird dann übersprungen.

### <span id="page-29-5"></span>1.4.28 Einbetten externer Webseiten

Externe Webseiten oder Web-Anwendungen können mithilfe der neuen Komponente ExternalWebComponent in eine Web App eingebettet werden.

### <span id="page-29-6"></span>1.4.29 Sichtbarkeit von Komponenten steuerbar

Mithilfe von Data Binding kann die Sichtbarkeit von Komponenten innerhalb der Master/Detail-Komponente gesteuert werde.

### <span id="page-29-7"></span>1.4.30 Zugriffsrechte beim alternativen Login definieren

Die Zugriffsrechte für eine Web App können aus der Ausgabe des benutzerdefinierten Login-Modulprozesses festgesetzt werden. Die Zugriffsrechte werden im JSON Web Token gespeichert.

### <span id="page-30-0"></span>1.4.31 Horizontales Scrollen in Listen der List-Komponente

In einer List-Komponenten können nun mehr als 10 Spalten angezeigt werden.

### <span id="page-30-1"></span>1.4.32 Performance-Verbesserungen

Durch Optimierungen der JavaScript und CSS der Web Apps wurde die Performance erheblich verbessert.

# <span id="page-30-2"></span>1.5 X4 Control Center

Das bisherige X4 Control Center wird bis zum Release des neuen X4 Control Centers durch folgende Funktionen abgelöst:

#### **X4 Suite**

• Benutzer- und Rollenverwaltung

#### **X4 Designer**

• Scheduler

#### **Adapter**

- Process Profiler
- Process Runtime Management
- Schedule Management
- Web App Configuration
- Web App Theme Configuration

Das BAM-Logging wurde entfernt.

Mit den mitgelieferten neuen Funktionen und Adaptern in Kombination mit X4 Web Apps können individuelle und an die eigenen Bedürfnisse angepasste Web Apps erstellt werden.

In den folgenden Versionen der X4 Suite stellen wir Ihnen nach und nach Oberflächen zur Administration und Monitoring zur Verfügung.

Die Dokumentation der ReST-Schnittstelle kann unter [http://localhost:8080/X4/services/](http://localhost:8080/X4/services/rest/openapi.yaml) [rest/openapi.yaml](http://localhost:8080/X4/services/rest/openapi.yaml) oder<http://localhost:8080/X4/services/rest/openapi.json>im OpenAPI 3.0-Format abgerufen werden. Um die ReST-Schnittstelle zu nutzen, kann beispielsweise der [Swagger Editor](https://editor.swagger.io/) verwendet werden.

# <span id="page-31-0"></span>1.6 X4 ReST API

Die Dokumentation der ReST-Schnittstelle kann unter [http://localhost:8080/X4/services/](http://localhost:8080/X4/services/rest/openapi.json) [rest/openapi.json](http://localhost:8080/X4/services/rest/openapi.json) im OpenAPI 3.0-Format abgerufen werden. Um die ReST-Schnittstelle zu nutzen, kann beispielsweise der [Swagger Editor](https://editor.swagger.io/) verwendet werden.

# <span id="page-31-1"></span>1.7 X4 Activities Classic

X4 Activities Classic und alle damit verbundenen Funktionen wurden aus der X4 Suite entfernt. Verwenden Sie stattdessen die X4 Suite-Komponente X4 Web Apps.

Mit der X4 Suite-Komponente X4 Web Apps kann eine Web-Anwendung ohne Programmierung erstellt werden. In diese Web-Anwendungen können direkt Prozesse eingebunden und im Hintergrund Daten verarbeitet werden. Die Web-Anwendungen sind für die Darstellung und Verwendung auf Smartphones, Tablets und klassischen Desktop-PCs optimiert und können mithilfe von Sprachdateien mehrsprachig dargestellt werden.

Um eine Web-Anwendung zu erzeugen, wird der gewünschte Seitenaufbau in XML beschrieben. Dieser Aufbau wird von der X4 Suite automatisch als Web-Anwendung umgesetzt.

# <span id="page-32-0"></span>2 Security und Plattform-Updates

# <span id="page-32-1"></span>2.1 Java- und WildFly-Update

Um die höchstmögliche Sicherheit zu gewährleisten, wird Version 7.0 des X4 Servers mit integriertem WildFly 21.0.1 und AdoptOpenJDK 11.0.9.1 ausgeliefert.

Vorgängerversionen wurden mit folgenden WildFly- und Java-Versionen ausgeliefert.

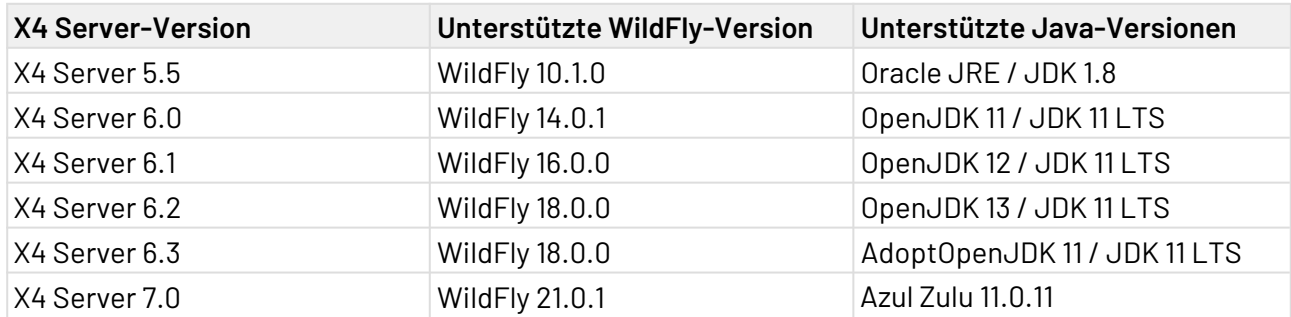

# <span id="page-32-2"></span>2.2 Update des XSLT-Prozessors

XSLT 3.0 kann verwendet werden, jedoch wird die automatische Vervollständigung nicht unterstützt.

# <span id="page-32-3"></span>2.3 Update der XSL-FO-Bibliotheken

Die XSL-FO-Bibliotheken, die für die Generierung von PDF-Dokumenten zuständig sind, wurden auf folgende Versionen aktualisiert:

- fop 2.5
- fop-hyph 2.0
- batik 1.13
- xmlgraphics-commons 2.4

# <span id="page-32-4"></span>2.4 Update von Dritt-Bibliotheken und -Komponenten

Die Dritt-Bibliotheken und -Komponenten der X4 Web Apps wurden auf folgende Versionen aktualisiert:

- Angular 11.0.5
- FullCalendar 5.5.0
- ECharts 4.9.0

# <span id="page-33-0"></span>3 Fehlerbehebungen

# <span id="page-33-1"></span>3.1 X4 Designer

- Wenn ein Adapter ohne Adapterkategorie verwendet wird, wird kein Fehler mehr ausgegeben.
- Es wird kein Fehler mehr ausgegeben, wenn versucht wird eine nicht vorhandene Repository-Ressourcen zu öffnen.
- Elemente mit Namespaces aus dem Quelldokument-Bereich können nun auf ein Attribut im Stylesheet-Bereich gemappt werden, ohne dass der X4 Designer abstürzt.
- Wenn Prozessbausteine nicht mit einer Ressource verknüpft sind, wird nun bei der Validierung von Prozessen ein negatives Validierungsergebnis geliefert.
- Der Output des CSV Converter wird nun auch in der Output View wieder formatiert angezeigt. Auch der Button Format output funktioniert wieder.
- Im Native Adapter Editor können Bool'sche Werte wieder als Standardwerte hinterlegt werden, ohne dass die Eingabe beim Schließen verloren geht.
- Als Icon für die X4 Suite wird jetzt nicht mehr das veraltete X4-Logo, sondern das SoftProject-Logo angezeigt.
- Das Drop-down-Menü für Bedingungen in Prozessen wird nun wieder immer mit Werten befüllt.
- Beim Erstellen eines neuen Projektes wird der Cursor jetzt automatisch im Textfeld Project name platziert.
- Da Verbindungselemente für eine bessere Lesbarkeit sorgen, reduzieren sie den PQI nicht mehr.

# <span id="page-33-2"></span>3.2 X4 Adapter

- Das Starten einer Operation eines nativen Adapters führt nicht mehr dazu, dass das server.log eine andere PID anzeigt.
- Der JSON Converter Adapter ignoriert keine reservierten Namen mehr und verarbeitet den gesamten Input.
- Der MIME Multipart Adapter kann nun auch mit Groß- und Kleinschreibung im Input korrekt umgehen.
- Beim Start des X4 Servers kann wieder eine Verbindung zu einem MQTT Broker aufgebaut werden, wenn der Modus ALWAYS\_ONLINE\_ON\_STARTUP angegeben ist.
- Beim Erstellen eigener Adapter mit der X4 Suite können Adapter-Definitionsdatien (.nad) nicht mehr mit Parametern ohne Parameternamen gespeichert werden. Damit wird auch ein Darstellungsfehler im Adapter Editor behoben, wenn der Adapter geöffnet wird.
- Ein Fehler bei der Verwendung der Operation Create Spreadsheet wurde im Excel Writer behoben.
- Der *JDBC Connector* versucht nun nicht mehr eine Verbindung mit einer falschen JDBC-URL aufzubauen, nachdem die URL korrigiert wurde. Der JDBC Connector kann nun auch wieder mit XML-Dateien umgehen, die Umbrüche im Element <Record> haben.
- Im JMX MBean Adapter wurde ein Problem bei der Ausführung der Operationen List MBean und Find MBean behoben. Außerdem ist jetzt die Migration von Prozessen, die mit Version 6.0.5 oder früher erstellt wurden und den JMX MBean Adapter enthalten, ohne Fehler möglich.
- Der DV90 Converter wird nun nicht mehr als lizenziert angezeigt, wenn er nicht lizenziert ist.
- Der SMTP Adapter bricht nun bei E-Mail-Anhängen mit langen Dateinamen nicht mehr im Dateinamen um. Die Anhänge werden jetzt wieder korrekt in der E-Mail angezeigt.

## <span id="page-34-0"></span>3.3 X4 Server

- Bei Authentifizierungsfehlern während des Log-in wird nun eine sprechende Fehlermeldung ausgegeben, die den tatsächlichen Fehler widerspiegelt.
- Ein Fehler im Merge-Baustein, der in Verbindung mit einem leeren Input auftrat, wurde behoben.
- Das Umbenennen von Projekten während des Imports über den *Resource Import Wizard* führte nun nicht mehr dazu, dass alle Projekt-Ressourcen, die denselben Namen wie das umbenannte Projekt hatten, auch umbenannt wurden.
- Der Start des X4 Server funktioniert nun auch, wenn fehlerhafte, versiegelte Bibliotheken vorhanden sind.
- Ein Fehler in Verbindung mit der Angabe von Lizenzverstößen wurde behoben.
- Ein Fehler im Docker-Installationspaket zum X4 Server wurde behoben.
- Wenn ein Human Task in einem ungültigen Status geschlossen wird, dann ist der Case nicht mehr in einem undefinierten Status.
- Mit den Updates der Drittbibliotheken können SVG-Dateien nun wieder ohne Fehlermeldungen direkt in Reports eingebunden werden.
- Das ReST-Interface der HumanTask API ist wieder unter den angegebenen URLs erreichbar.
- Das Migrationswerkzeug kann jetzt wieder aus dem Ordner Tools heraus gestartet werden, ohne dass eine *DocumentException* auftritt.
- Der Import eines BPMN-2.0-Projekts funktioniert wieder, ohne dass Fehler ausgegeben werden.
- Die Installation des MSI Server Installers wird wieder ohne Fehlermeldungen abgeschlossen

# <span id="page-34-1"></span>3.4 X4 Web Apps

- Die Aktion *SelectAction* wird wieder korrekt dargestellt, wenn das Attribut enabled="false" gesetzt ist.
- Das Steuerelement File Upload wird wieder korrekt dargestellt, wenn das Attribut enabled="false" gesetzt ist.
- Ein Darstellungsproblem im Safari, das in Verbindung mit ListView-Steuerelementen auftrat, wurde behoben.
- Ein Fehler beim Speichern von Änderungen in einer Tabgruppe wurde behoben.
- Ein Darstellungsproblem im Internet Explorer 11, das in Verbindung mit dem Grid-Layout und leeren Aktionsleisten auftrat, wurde behoben.
- Diagrammdaten, die per Data Binding an eine leere Property gebunden werden, verursachen nun keinen Fehler mehr.
- Data Binding für das Attribut name bei Balkendiagrammen funktioniert wieder.
- Im Theme Editor können nun gleichzeitig Änderungen in mehreren Sichten gleichzeitig ( Colors , Fonts oder Source ) vorgenommen werden, ohne dass nur die Änderungen in der zuletzt geöffneten Sicht übernommen werden und die anderen Änderungen verloren gehen.
- Im Map-Steuerelement wurden verschiedene Probleme bei der Anzeige von Markern behoben.
- Icons innerhalb eines Card-Steuerelements sind jetzt exakt horizontal ausgerichtet.
- Im Nag-Screen werden Texte nun richtig umgebrochen, Umbrüche innerhalb eines Wortes werden vermieden.
- Bei iPads mit einem iPadOS-Betriebssystem (iPadOS 13 uns neuer) wird jetzt automatisch erkannt, dass es sich um ein mobiles Endgerät handelt und die Web App wird nicht mehr in einer Desktop-Ansicht angezeigt.
- Die Hintergrundfarbe von Titeln, die über das Attribut titleBackground gesetzt wurde, wird nicht mehr auf die gesamte Komponente, sondern nur auf den Titel selbst angewendet.
- Ein Fehler bei der Migration von Web Apps, die mit einer Version 6.2.0 oder älter erstellt wurden, wurde behoben.
- Wenn in der Web-App-Definition (.wad) das Attribut showHeader auf den Wert false gesetzt wird, wird das angegebene Logo in der Log-in-Makse wieder angezeigt.
- Ein Fehler bei der Verarbeitung von Übersetzungen wurde behoben.
- Bei der Anzeige einer ListView bei der externalLinks hinterlegt sind, werden jetzt für alle Objekte die individuellen Links hinterlegt, nicht mehr nur der Link des ersten Listenobjekts.
- Tooltips am Kreisdiagramm und Beschriftungen des Balkendiagramms werden nicht mehr durch Menüeinträge oder andere Elemente abgeschnitten.
- Die Templates SimpleCRM, AdvancedCRM und Energy Suppliers für Web Apps funktionieren wieder.
- Die Validierung von Zahlenfeldern funktioniert wieder.
- Nach einem Server-Neustart funktionieren die Select-Aktionen wieder wie vorgesehen.
- Die Aktion "Neu laden" (<ReloadAction />) kann wieder verwendet werden, ohne dass die Web App abstürzt.
- Bei gestapelten Balkendiagrammen sind die Beschriftungen von sehr kleinen Elementen wieder besser lesbar.
- Diagramme, die in einer List-Komponente platziert werden, werden wieder korrekt angezeigt.
- Properties werden aktualisiert, wenn eine Sub-Komponente die Properties ändert.
- Mit dem Image-Steuerelement können externe Grafiken über eine URL eingebunden werden. Dazu muss im Input des Prozesses das Attribut type="external" gesetzt werden.

• Inhalte der List-Komponente werden in der Desktop-Ansicht wieder vollständig angezeigt, wenn das Attribut fontSize="xx-large" gesetzt ist.

# <span id="page-36-0"></span>3.5 X4 Control Center

#### • **Sicherheitsproblem beim Log-in**

Cookie des Dienstes sieht beim Aufruf über HTTP und HTTPS unterschiedlich aus, wodurch die X4 Suite das Cookie selbst parst. Dadurch kann der Cookie-String manipuliert und ein anderer Benutzername vorgegeben werden. Sollte dieser Benutzername tatsächlich existieren, kann die Passwort-Policy mit fremden Benutzerdaten verändert werden.

- Beim Navigieren zum Monitoring im Control X4 Control Center wird die Ansicht wieder korrekt geladen.
- Wenn das Passwort eines Benutzers geändert wird, dann werden die Zeitpunkte der letzten Passwortänderung von anderen Benutzern nicht mehr fälschlicherweise verändert. Es kommt jetzt nicht mehr zu unerwarteten Meldungen, dass ein neues Passwort vergeben werden muss, obwohl der gültige Zeitraum noch nicht abgelaufen ist.

## <span id="page-36-1"></span>3.6 X4 Activities Classic

- Beim Aktivieren des Parameters *SameSite* kommt es jetzt nach dem Log-in nicht mehr zu Problemen.
- Probleme durch eine unvollständige Cache-Steuerung und den fehlenden HTTP-Header X-Content-Type-Options wurden behoben.
- Beim Filtern von Spalten mit dem Typ ENUM\_TEXT und ENUM\_IMAGE wird das Fenster mit möglichen Filterwerten korrekt angezeigt und wird nicht größer als der Bildschirm. Auch die Reihenfolge der Einträge wird nun beibehalten.
- Der Navigator wird nun nicht mehr aktualisiert, wenn das X4-Token ungültig ist.
- Es können nun Header mit einem oder mehreren Cookie-Angaben verarbeitet werden, damit werden Probleme bei mehrsprachigen Oberflächen vermieden.
- **Migration von WebDesigner 5.x-Projekten**

Wenn Projekte aus dem WebDesigner 5.x migriert werden sollen, muss manuell nachgesteuert werden. Die automatische Migration funktioniert nur für Projekte, die in der Datei projects. xm l mit dem Pfad <projektName>/WebResources eingetragen sind. Die automatische Migration umfasst Folgendes:

- Es wird eine Portal-Projekt-Datei mit korrekten Attributen für baseUrl und WebResourc es angelegt.
- Die Datei X4WebIDE\_Instance/Config/dbTypes.xml wird nach <projektName>/ WebResources/dbConfig.xml kopiert.

A Alles Weitere muss manuell migriert werden!

• Die URLs in einem Activities Classic-Projekt werden wieder korrekt aktualisiert, wenn das Projekt im X4 Designer kopiert oder umbenannt wurde.